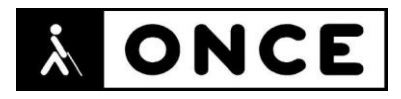

# **FICHA APLICACIONES MÓVILES**

## **1. Datos generales**

- **Nombre APP:** Microsoft Teams
- **Descripción:** aplicación que permite el trabajo en equipo en una empresa o con miembros de otras, así como administrar la vida personal
- **Versión:** 2.0.17
- **Fecha actualización:** 20/07/2020
- **Idioma:** Español y múltiples idiomas
- **Desarrollador:** Microsoft Corporation
- **Coste:** Gratuita
- **Requisitos hardware/software:** Requiere iOS 10.0 o posterior. Compatible con iPhone, iPad y iPod touch
- **Enlaces relacionados:** <https://apps.apple.com/es/app/microsoft-teams/id1113153706>

### **2. Entorno de pruebas**

- **Plataforma:** iPhone SE y 11 Pro
- **Sistema Operativo y versión:** iOS 13.6
- **Ayuda técnica utilizada (versión):** VoiceOver, Focus 40 5G y 14 Blue II

### **3. Accesibilidad/Usabilidad**

En la valoración de la aplicación Microsoft Teams se han encontrado algunos problemas de accesibilidad que afectan a las personas con discapacidad visual.

El botón que permite, dentro del perfil, agregar el tipo de organización no está correctamente etiquetado.

El botón que permite realizar búsquedas, está en inglés.

En la pantalla "Actividad", el botón "Filtrar" no está correctamente etiquetado; además, al realizar una búsqueda mediante un filtro, el botón que dice "Tipo de filtro" está mal etiquetado (vuelve al estado original de la pantalla sin filtros).

En la pantalla "Chat" todos los elementos que pertenecen a la opción "Ghypy" están etiquetados en inglés. Además, cuando se activa una de las opciones de "Más", el botón "Cerrar" no está etiquetado.

Se recuerda que el lector de pantalla permite etiquetar los botones/gráficos (tocar dos veces con dos dedos manteniendo la segunda pulsación hasta que aparece el mensaje que permite editar la etiqueta del elemento seleccionado).

En la pestaña de chats privados, si se tiene una conversación larga y se recorre haciendo flicks hacia la izquierda para ir a los mensajes más antiguos se observa que llega un momento que no se puede ir más hacia atrás y para poder hacerlo es necesario hacer flick con tres dedos hacia abajo para cambiar de pantalla.

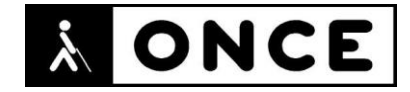

Si dentro de la conversación hay mensajes de voz, para reproducirlos hay que pulsar "Reproducir mensaje de audio" (no basta con pulsar en el mensaje).

Dentro de la pestaña "equipos" si se quiere recorrer con flicks los mensajes que aparecen en un canal se observa que no se avanza por la conversación y siempre se lee el mismo mensaje. Para ello, debe utilizarse la opción del rotor denominada "Mensajes" que permite desplazarse por los mensajes de las conversaciones con flick arriba y abajo.

VoiceOver no indica las conversaciones que tienen respuestas en ellas, por lo que el usuario debe ir entrando en cada conversación para consultar todos los mensajes por si las hubiera.

La pestaña "más" no se comporta de la misma forma que el resto de pestañas, ya que ésta no se abre de forma independiente, sino que muestra un menú con diferentes opciones. Si se entra en alguna de ellas y se quiere volver hacia atrás, en lugar de quedarse este menú abierto se cierra y el foco se sitúa en la última pestaña que se estaba visualizando.

Dentro del menú "Más" se pueden configurar diferentes opciones. Cuando hay opciones para activar y desactivar el elemento aparece dos veces. La primera muestra el título de lo que se va a activar o desactivar y posteriormente vuelve a aparecer con el interruptor correspondiente para llevar a cabo la acción.

Las personas con baja visión deberán emplear la herramienta "Zoom", ya que la aplicación presenta áreas con textos pequeños que no varían su tamaño al ser modificado en el menú principal del sistema lo que puede provocar un uso incómodo. Sería conveniente disponer de una configuración de la interfaz personalizada ya que, aunque se dispone de Tema oscuro, se considera insuficiente para cubrir las necesidades de los usuarios.

### **4. Funcionalidad**

Microsoft Teams es el centro para el trabajo en equipo, que reúne todo lo que un equipo necesita: conversaciones de chat y subprocesos, reuniones y videoconferencias, llamadas, colaboración de contenido con la potencia de las aplicaciones de Microsoft 365 y la capacidad de crear e integrar aplicaciones y flujos de trabajo de los que depende una empresa.

Ahora también se puede usar Microsoft Teams para administrar la vida personal, charlar, hacer planes, compartir listas de tiendas, tareas e incluso la ubicación, coordinar eventos con un club o miembros de la familia y tomar decisiones.

- Chatear 1-1, usar mensajes de grupo o canales dedicados para comunicarse con todo el equipo
- Llamadas de audio y vídeo HD para reuniones cara a cara programadas desde casi cualquier lugar
- Mencionar a miembros individuales del equipo o a todo el equipo para captar la atención de sus compañeros de trabajo

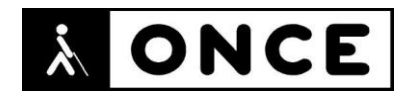

- Listas de tareas pendientes, calendarios y acceso al almacenamiento en la nube, directamente en chats grupales
- Acceder de forma segura a chats personales, documentos y archivos
- Uso compartido de archivos y la edición de los mismos
- Búsqueda inteligente de documentos, hojas de cálculo y fotos en chats y conversaciones de equipo
- Notificaciones personalizadas
- Calendario laboral y calendario personal en una misma aplicación
- Agrupar paneles para ver elementos importantes, ubicaciones compartidas y próximas tareas en un chat grupal
- Cumplimiento y seguridad de nivel empresarial de Microsoft 365
- Uso compartido de la ubicación de cada usuario
- Almacenamiento en la caja fuerte de datos importantes

### **5. Conclusiones**

Microsoft Teams es una aplicación que facilita herramientas para el trabajo en equipo en una empresa y para administrar la vida personal.

Se considera accesible para personas con discapacidad visual que utilicen VoiceOver con voz y Línea Braille. No obstante, se deberán tener en cuenta los errores mencionados en el documento de valoración.

**Fecha evaluación** 31/07/2020